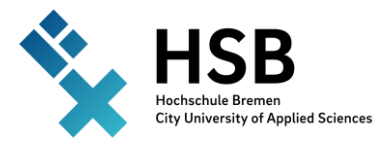

## **Instructions**

# Exam registration in CampInO

- 1. [Planner](https://campino-test3.hs-bremen.de/qisserver/pages/cm/exa/enrollment/info/start.xhtml?_flowId=studyPlanner-flow&navigationPosition=hisinoneMeinStudium%2ChisinoneStudyPlanner&recordRequest=true) of studies with module plan
- 2. Enrollments
- 3. Achievements
- 4. Student service
	- Sign up at [campino.hs-bremen.de](https://campino.hs-bremen.de/)

### 1. [Planner](https://campino-test3.hs-bremen.de/qisserver/pages/cm/exa/enrollment/info/start.xhtml?_flowId=studyPlanner-flow&navigationPosition=hisinoneMeinStudium%2ChisinoneStudyPlanner&recordRequest=true) of studies with module plan

Home  $\rightarrow$  My studies  $\rightarrow$  Planner [of studies with](https://campino-test3.hs-bremen.de/qisserver/pages/cm/exa/enrollment/info/start.xhtml?_flowId=studyPlanner-flow&navigationPosition=hisinoneMeinStudium%2ChisinoneStudyPlanner&recordRequest=true) module plan

1. Examination regulations' view Important: Select "subject related semester"

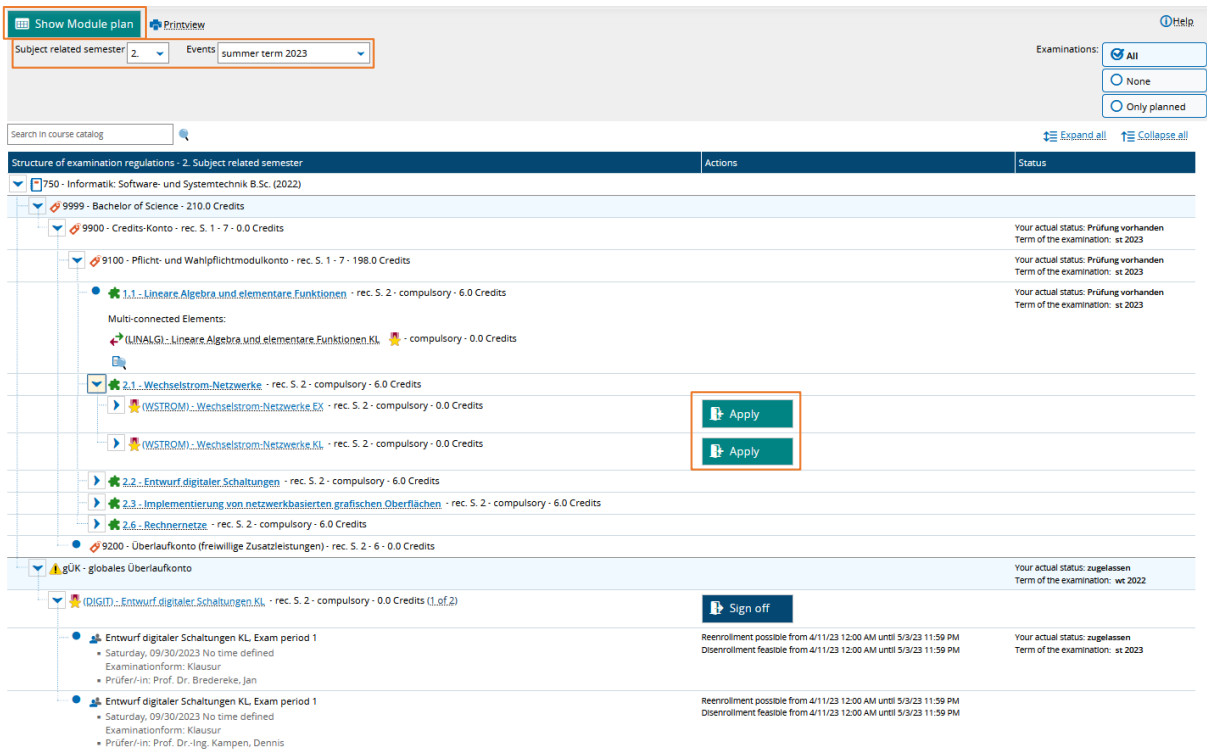

If the applying was successful, it will be confirmed.

Instead of "Apply" button appears a "Sign off" button, which remains active within the registration period.

2. , Modul plan' view

After clicking on "Show Module plan" the tabular view appears.

The registered modules are marked in green.

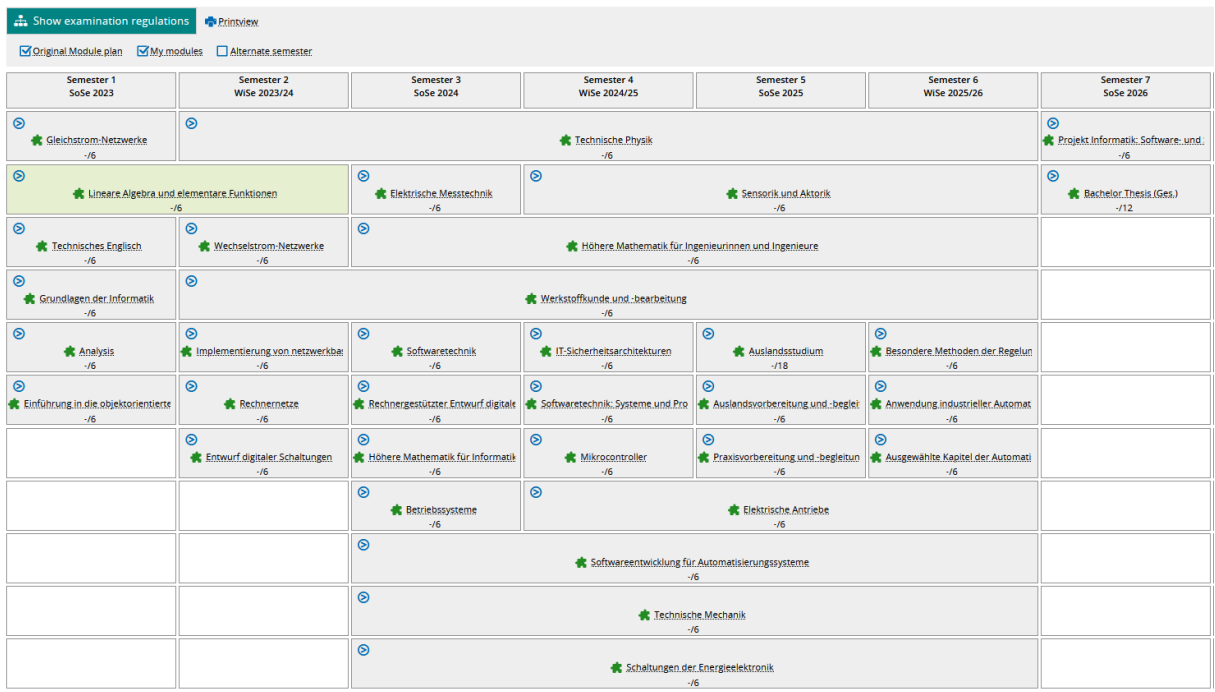

To apply or sign off, click on the arrow sign  $\Theta$  and then on the exam name.

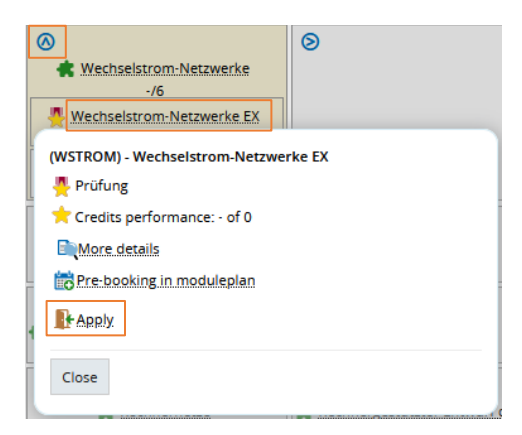

General information on exam registration:

- The registration for an exam includes the binding registration for the exam appointment and for the first repeat exam, if necessary.
- A module can contain several exams. Register for all module exams.
- Registrations for the last attempt are only possible through the examinations office after you have provided evidence of a student advisory service.

Possible reasons for unsuccessful registration:

- The maximum number of participants has been exceeded.
- Requirement according to examination regulations not fulfilled.

### 2. Enrollments

#### Home  $\rightarrow$  My Studies  $\rightarrow$  Show my enrollments

- 1. Overview of the registered exams
- 2. Details on exams and exam appointments
- 3. Sign off the examinations

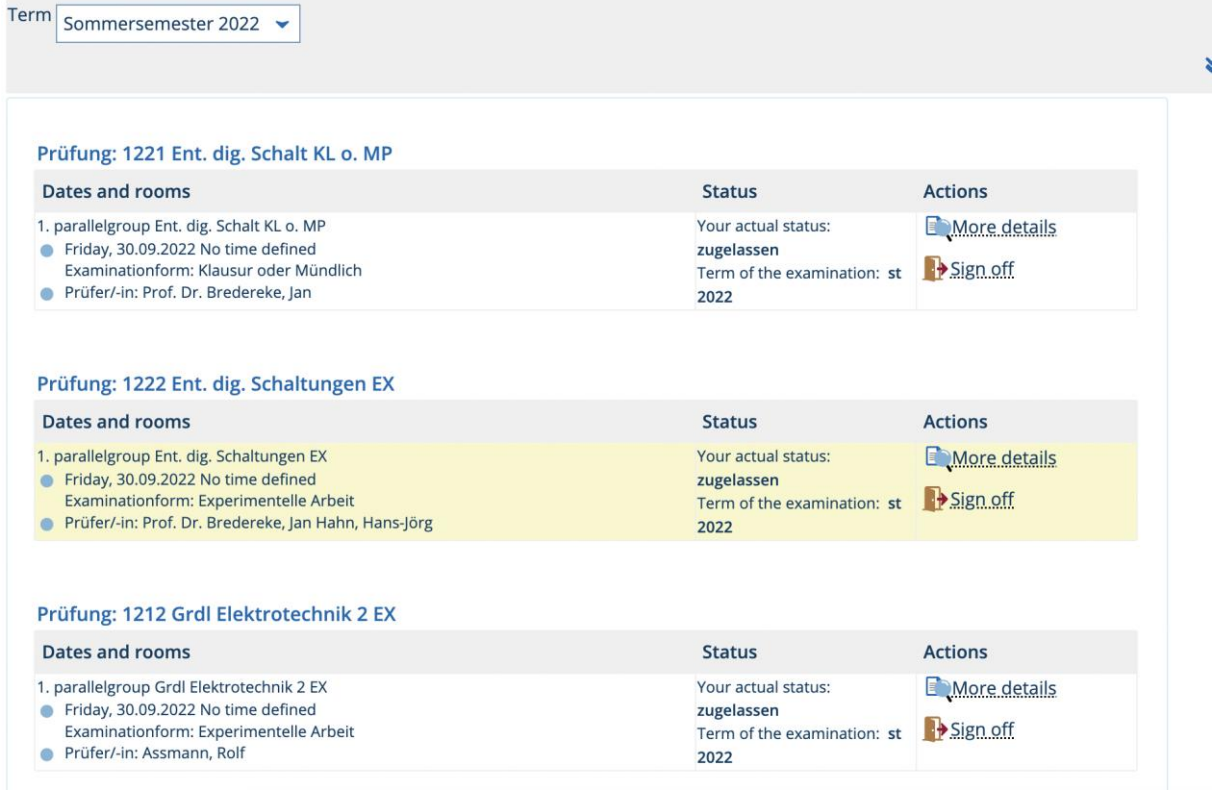

### 3. Achievements

#### Home  $\rightarrow$  My studies  $\rightarrow$  My achievements

- 1. Overview of the achievements
- 2. Certificates in PDF format

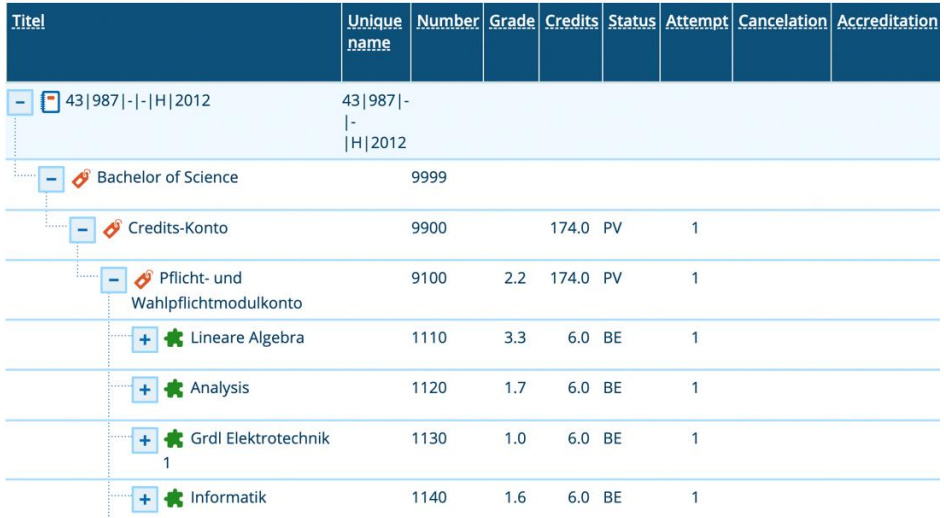

### 4. Student service

#### Home  $\rightarrow$  My studies  $\rightarrow$  Student service

- 1. Student status
- 2. Edit contact data
- 3. Bills and payments
- 4. Reports

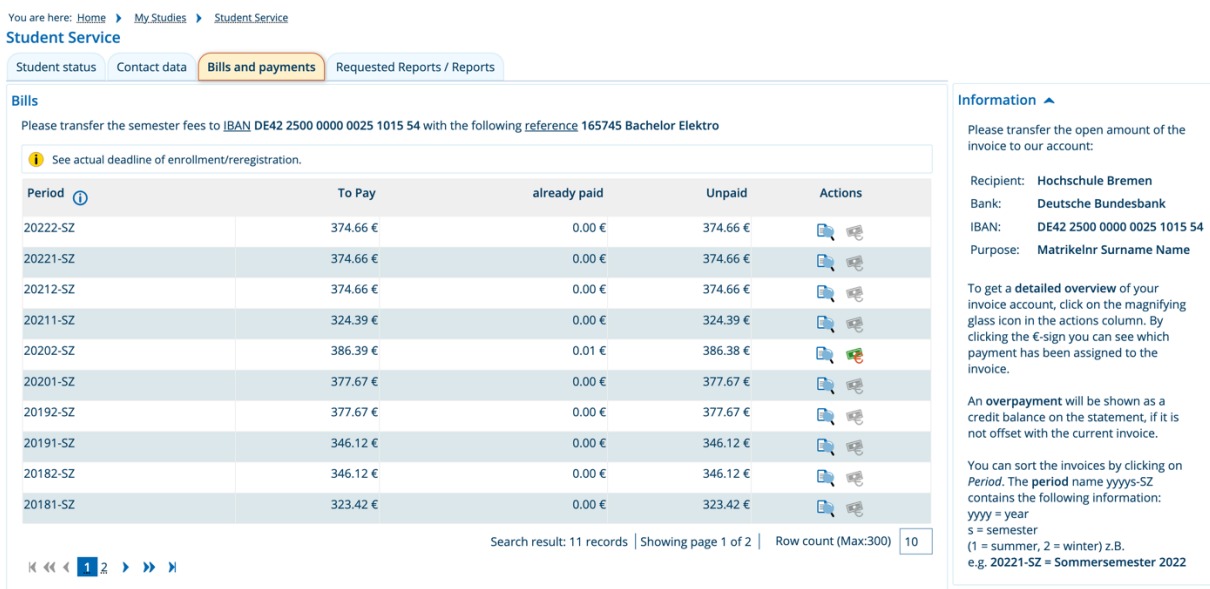

#### You are here: Home > My Studies > Student Service **Student Service**

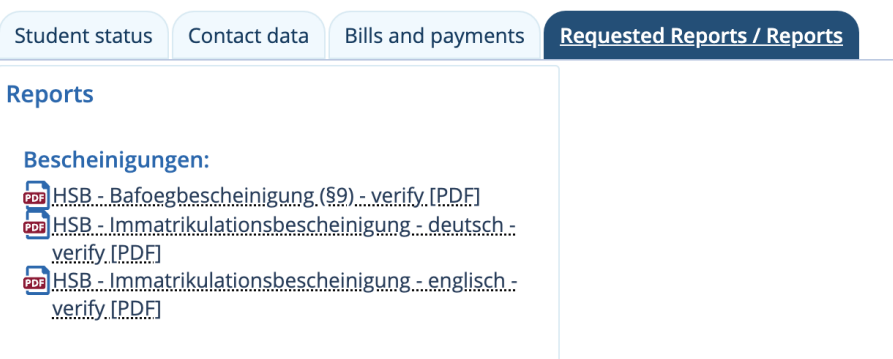